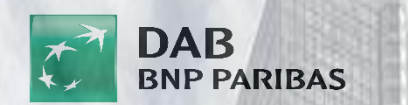

OOR<br>|

 $\widehat{\mathbb{Q}}_0$ 

## **Einstandskurse im B3 WebClient pflegen**

Unser neues & innovatives DAB System, der B3 WebClient, bietet Ihnen zahlreiche Optionen, unter anderem die Pflege von Einstandskursen.

Diese wird anschließend Schritt für Schritt nachgestellt:

 $01 \overset{\text{WebClient in der Maske }, \text{Ordermanager}''} \rightarrow$  Den Ordermanager erreichen Sie unter: Änderungen der Einstandskurse (Ein- und Ausbuchungskurse) können im B3 WebClient in der Maske "Ordermanager" vorgenommen werden.

Menü (Kunde) – Depot – Ordermanager

Um die gewünschten Einstandskurse zu ändern, wählen Sie die jeweilige Transaktion aus.

02 → Bitte aktivieren Sie die "Ausgeführte Transaktionen".

> Anschließend können Sie die Ein-/Ausbuchungen anhand unterschiedlicher Filter, wie z.B. über den Zeitraum, die Eingabe der WKN oder direkt über die Transaktionsart, suchen.

Über den Aktionsbutton kann der jeweilige Ein-/Ausbuchungskurs geändert werden

 $\rightarrow$ Bitte auf "Ändern" klicken, um den Einstandskurs bzw. die Ein-/Ausbuchungskurse zu ändern.

Anschließend öffnet sich die Maske, die die Aktion ermöglicht.

→ Den Kurs ändern Sie im Feld "Kurs"

03

04

 $\rightarrow$  Bei Wertpapieren in Fremdwährung, haben Sie die Möglichkeit, zusätzlich den Währungskurs zu ändern.

- In dem Feld "Bemerkung" können Sie eine individuelle Bemerkung eingeben
- → Mit dem Button "**Speichern**" wird Ihre Änderung gesichert

Punkte 1-4 werden im Folgenden bildhaft per Ausschnitte aus dem Programm verdeutlicht

Die einzelnen Schritte werden im Anschluss durch Screenshots aus dem B3 WebClient verdeutlicht:

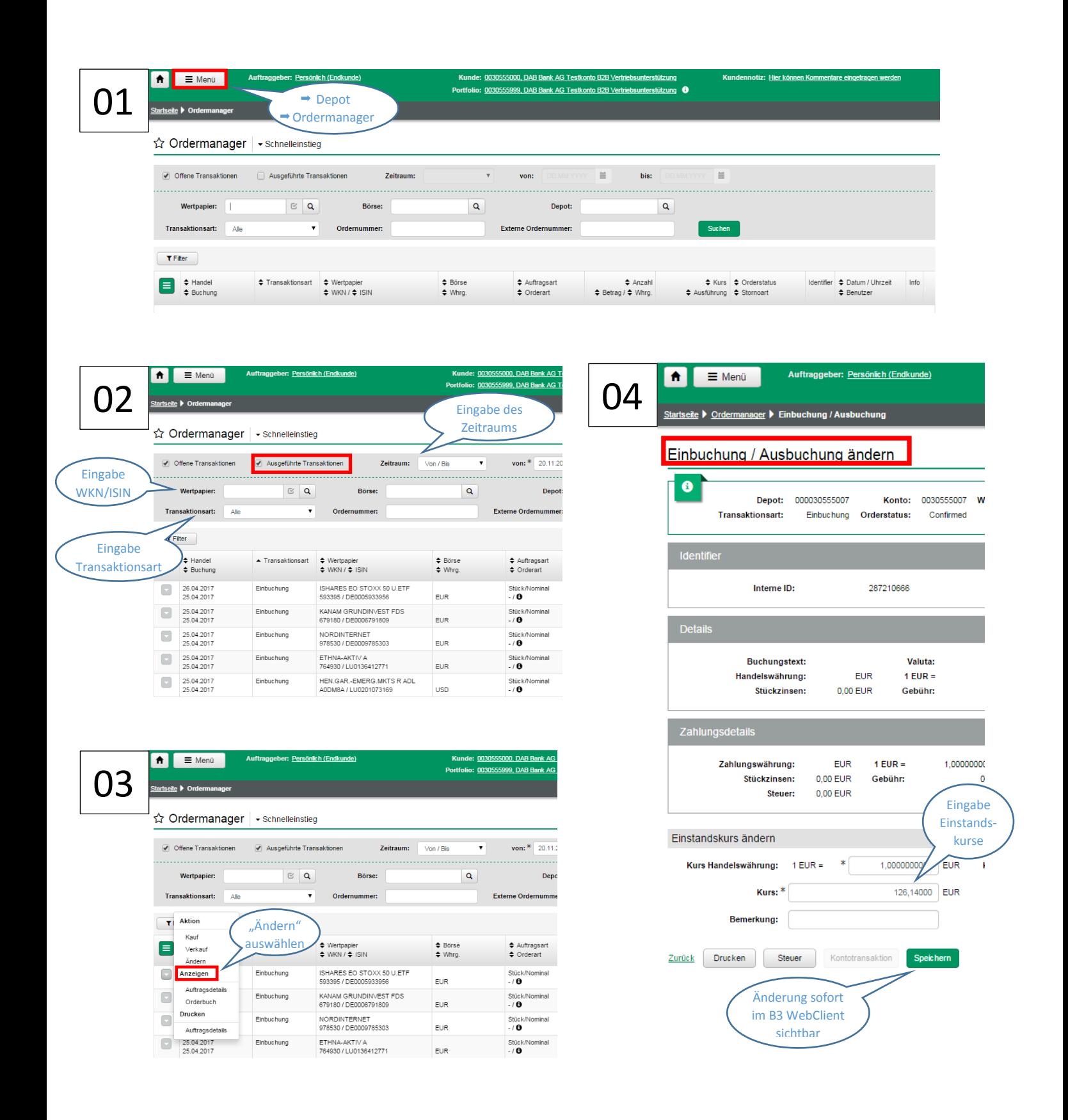